# **SDN Contribution**

# **Usage of Auto-ID Infrastructure Core Services: Web Dynpro Example Applications**

### **Applies to:**

Auto-ID Infrastructure 4.0 Service Pack 3

### **Summary**

This code sample contains a Web Dynpro application that uses AII Core Services to perform Packing.

**Author(s):** Claribel Chan

**Company:** SAP Labs, Palo Alto

**Created on:** 23 June 2006

### **Author Bio**

Claribel has been a developer for SAP for over five years. She started with the e-Business Solution Development group and then joined the Supply Chain Collaboration team, where she has been involved in projects such as the Inventory Collaboration Hub and Time Series Data Management.

When the Auto-ID Infrastructure project began in Palo Alto, she was responsible for the user interface development, which includes both ABAP and Java Web Dynpro. She is also responsible for the development of the Mobile application on both the Web SAPConsole and Java platforms.

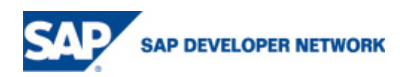

## <span id="page-1-0"></span>**Table of Contents**

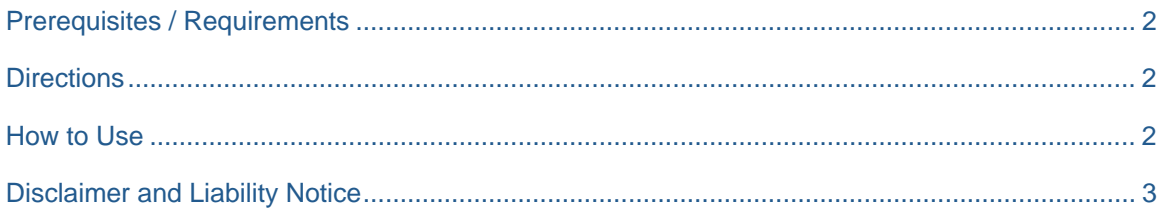

### **Prerequisites / Requirements**

SAP Auto-ID Infrastructure 4.0 Service Pack 3

SAP J2EE Engine 7.0 Service Pack 7

#### **Directions**

- 1. Unzip the AII\_MobilePack.zip file into your SAP NetWeaver Developer Studio (NWDS) workspace folder.
- 2. Import the project into your NWDS workspace.
- 3. Deploy the applications onto your J2EE Engine.

#### **How to Use**

There is one Web Dynpro application in the associated ZIP file. It is used to perform Packing with a mobile device. It can also be used without a mobile device (simulation mode).

Before you run this application, it is necessary to do some customizing. Each user of the application must maintain three user parameters in their user profile in the AII system.

- /AIN/DM\_DEVGRP\_ID: This parameter is used to assign the device group to the user.
- /AIN/DM\_DOC\_TYPE: This parameter is used to indicate the type of document the user is working with.
- /AIN/UI\_TEST\_MODE: This parameter allows the user to test the application without the use of a mobile device.

Both the integrated and standalone scenarios are supported, which means that you can perform packing with or without a backend document (e.g. R/3 delivery). For the standalone scenario, the document is optional. The document is required for the integrated scenario. The document type that you enter (/AIN/DM\_DOC\_TYPE) will determine which scenario you are running.

Only the Intermec Mobile device is supported by Java Web Dynpro. An ActiveX control must also be installed on the device to run the application. For the Intermec PocketPC, use the IBrowse browser to call the Pack application. The Enter key on the PocketPC must also be mapped to the Scan trigger using the Keyboard Remapper program on the PocketPC.

If you are running the application without a mobile device, make sure you have the /AIN/UI\_TEST\_MODE indicator set. This will enable the display of an additional field on the screen for the user to input the tag IDs (simulating the scans).

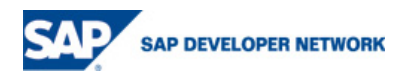

### <span id="page-2-0"></span>**Disclaimer and Liability Notice**

This document may discuss sample coding or other information that does not include SAP official interfaces and therefore is not supported by SAP. Changes made based on this information are not supported and can be overwritten during an upgrade.

SAP will not be held liable for any damages caused by using or misusing the information, code or methods suggested in this document, and anyone using these methods does so at his/her own risk.

SAP offers no guarantees and assumes no responsibility or liability of any type with respect to the content of this technical article or code sample, including any liability resulting from incompatibility between the content within this document and the materials and services offered by SAP. You agree that you will not hold, or seek to hold, SAP responsible or liable with respect to the content of this document.

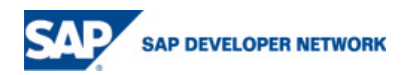